## Municode Mobile Online Codes

From a Smart Phone, or Tablet with full internet access start at our main page by navigating to <u>www.municode.com</u> and then select the Code Library tab at the top. There is nothing for you to download, or sign up for.

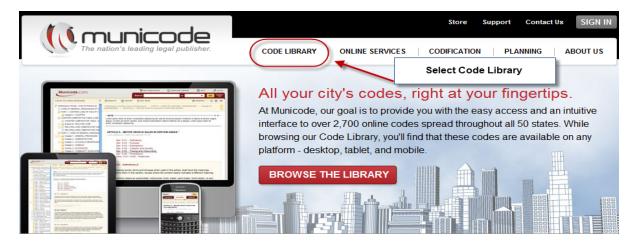

At the next screen you will need to choose the State from the drop down menu or by clicking on your state.

## Code Library

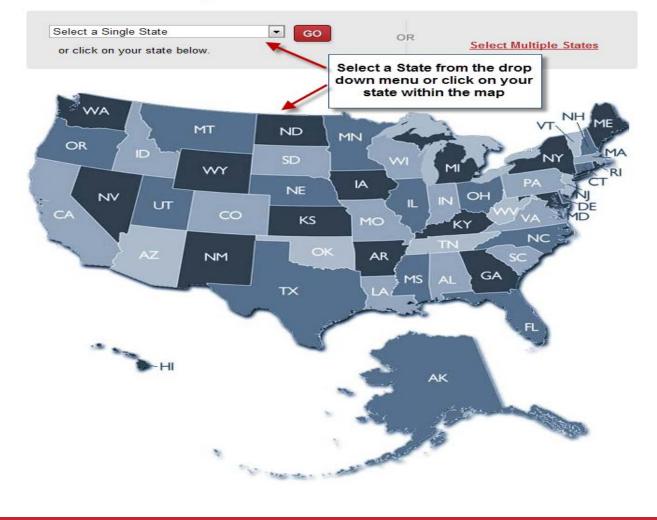

Once you have selected a state, then choose which City or County online Code to view. You can choose by clicking on the name of the City or County.

## **MUNICODE LIBRARY: Washington**

| Select a differer   | nt state: Washington |                     | Select all of Washington |
|---------------------|----------------------|---------------------|--------------------------|
|                     |                      | Select a City or Co | ounty                    |
| Α                   | D                    | 0                   | T                        |
| Anacortes           | Darrington           | Oakville            | Thurston County          |
| Arlington           | Duvall               |                     | Tieton                   |
|                     |                      | Р                   |                          |
| С                   | F                    | Port Angeles        | U                        |
| Camas               | Franklin County      |                     | Union Gap                |
| Carnation           |                      |                     | Uniontown                |
| Cheney              |                      | R                   |                          |
| Chewelah            | G                    | Ridgefield          |                          |
| Clark Regional      | Gold Bar             | Royal City          | W                        |
| Wastewater District | Grant County         | Ruston              | Walla Walla County       |
| College Place       |                      |                     | White Salmon             |
| Coupeville          |                      |                     | Woodland                 |
|                     | M                    | S                   |                          |
|                     | Mattawa              | Seattle             |                          |
|                     | Millwood             | Selah               |                          |
|                     |                      | Spokane County      |                          |
|                     | N                    |                     |                          |
|                     | Napavine             |                     |                          |

After selecting the City or County, click on "View Mobile Version".

## **MUNICODE LIBRARY: Spokane County**

The following publications for Spokane County, Washington are available for online viewing:

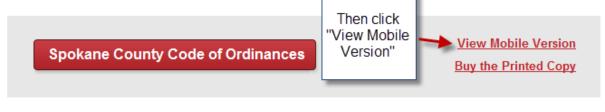

Spokane County: West 1116 Broadway | Spokane, WA 99260 | Official Website

The options may be a little different for each different Client's code. But, it's pretty straight forward from here. You can navigate through the code, run searches using the search box at the top, or click on the "Standard Site" link to navigate to the full version of the online code. The "Standard Site" link would be best used only if you are using a tablet, or device with a larger screen size than a smart phone.

| Search:                         |                                                                                                | GO      | Standard site |
|---------------------------------|------------------------------------------------------------------------------------------------|---------|---------------|
| CONTENTS                        | DOCUMENT                                                                                       | RESULTS |               |
| CHANGE LOCATION                 |                                                                                                |         | CONTACT US    |
| CODE OF ORDINANCES CITY OF LIVE | NIA, MICHIGA.'' 1983                                                                           |         |               |
| CODE                            |                                                                                                |         |               |
| CROSS REFERENCE TABLE           | There are 3 tabs at the top where you can<br>alternate from the Table of Contents, to the last |         |               |
| ORDINANCE LIST AND DISPOSITION  | Document viewed, and also to the results the last search you ran.                              | s from  |               |

| Search:                                                                                                    |                                                                                                    | GO                                                                                                    | Standard site             |
|----------------------------------------------------------------------------------------------------|----------------------------------------------------------------------------------------------------|----------------------------------------------------------------------------------------------------|---------------------------|
| CONTENTS                                                                                                    | DOCUMENT                                                                                                 | RESULTS                                                                                                    |                           |
| CHANGE LOCATION                                                                                                   |                                                                                                    |                                                                                                    | CONTACT US                |
| CODE OF ORDINANCES CITY OF LIVONIA, MICH<br>CODE<br>CROSS REFERENCE TABLE<br>ORDINANCE LIST AND DISPOSITION TABLE | This screen may look a<br>that are available onlin<br>navigate through the o<br>navigate to the full ver | a little different for each of the<br>ne. But, they will all have a set<br>code, the ability to run search<br>sion of our site. The full versi<br>or devices with larger screer | lection to<br>nes, and to |